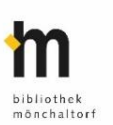

## **Filme am TV-Gerät streamen**

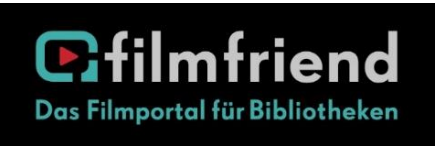

Alle Filme können auf TV-Geräten mit einer App für Android TV, Fire TV und Apple TV oder via ChromeCast gestreamt werden. Alternativ ist die Nutzung auf PC / Mac, Tablet oder Smartphone über

den Internetbrowser möglich. Auch eine App für Apple iOS- und Android-Mobilgeräte steht zur Verfügung. Diese emöglicht Downloads und damit eine Offline-Nutzung.

## **Filme zum Streamen auf Tablet und Handy**

- ❑ **App Filmfriend Schweiz** laden (kostenlos im AppStore/GooglePlay) und App öffnen
- ❑ rechts oben **anmelden**
- ❑ **Bibliothek Mönchaltorf** auswählen
- ❑ **Benutzernummer** und **Passwort** (Ihr Bibliothekspasswort) eingeben

## **Filme zum Streamen auf PC**

- ❑ https://mönchaltorf.filmfriend.ch
- ❑ rechts oben **anmelden**
- ❑ **Benutzernummer** und **Passwort** (Ihr Bibliothekspasswort) eingeben

Q

### **Bibliothek Mönchaltorf**

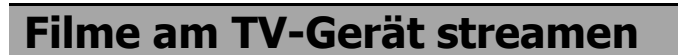

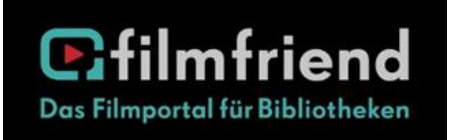

Alle Filme können auf TV-Geräten mit einer App für Android TV, Fire TV und Apple TV oder via ChromeCast gestreamt werden. Alternativ ist die Nutzung auf PC / Mac, Tablet oder Smartphone über

den Internetbrowser möglich. Auch eine App für Apple iOS- und Android-Mobilgeräte steht zur Verfügung. Diese emöglicht Downloads und damit eine Offline-Nutzung.

# **Filme zum Streamen auf Tablet und Handy**

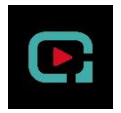

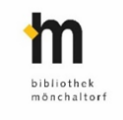

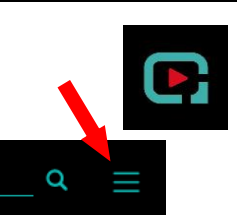

- ❑ **App Filmfriend Schweiz** laden (kostenlos im AppStore/GooglePlay) und App öffnen
- ❑ rechts oben **anmelden**

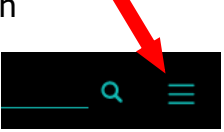

- ❑ **Bibliothek Mönchaltorf** auswählen
- ❑ **Benutzernummer** und **Passwort** (Ihr Bibliothekspasswort) eingeben

## **Filme zum Streamen auf PC**

- ❑ https://mönchaltorf.filmfriend.ch
- ❑ rechts oben **anmelden**

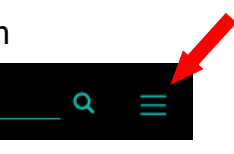

❑ **Benutzernummer** und **Passwort** (Ihr Bibliothekspasswort) eingeben

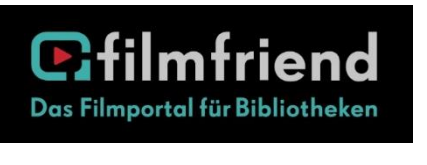

filmfriend ist eine Film-Streaming-Plattform für Bibliotheken und Ihre Kundschaft. Auf der Plattform sind deutsche Klassiker, Dokumentationen, internationale Arthouse-Filme und Kinderserien. Das

Filmangebot wird stetig erweitert. *filmfriend* bietet Filme für Kinder und Erwachsene an.

### **Benutzung**

- ❑ Auf der Startseite werden Trends und Highlights angezeigt, nach Filmtyp und Thema sortiert. Zudem kann zwischen «Filme & Serien», «Dokus» und «Kids» gewählt werden.
- ❑ Via Suche kann man nach Schauspieler und Schauspielerinnen, Filmen und Regisseuren und Regisseurinnen suchen.
- ❑ Unten auf der Seite können die Filme nach Filmtyp sortiert und aufgerufen werden, z.B. Action, Komödie, Fantasy, Humor, Krimi, Liebe usw.
- ❑ Herunterladen eines Films funktioniert nur in der App. Heruntergeladene Filme sind unter «Meine Downloads» für 30 Tage gespeichert.

#### **Hilfe**

 $\Box$  Auf YouTube hat es Tutorials zu *filmfriend.*  $\Box$  Weitere Hilfe finden Sie in «Häufig gestellte Fragen» (Klick auf die 3 Striche rechts oben).

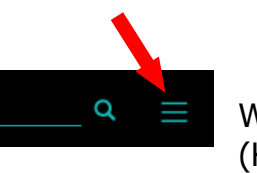

❑ Sie können sich an unser Team wenden oder Sie schreiben via Kontaktformular an den filmfriend Support.